## Archiware P5 S3 Object Archive – Setup Notes

S3 Object Archive is available in P5 versions 7.2 onwards and is configured in the Archive tab of the admin interface via 'Services' -> 'S3 Object Archive'. The 'New Archive Bucket' button creates separate bucket configurations. Note that P5 v7.2.0 does not support browsing of buckets.

## General Setup tab

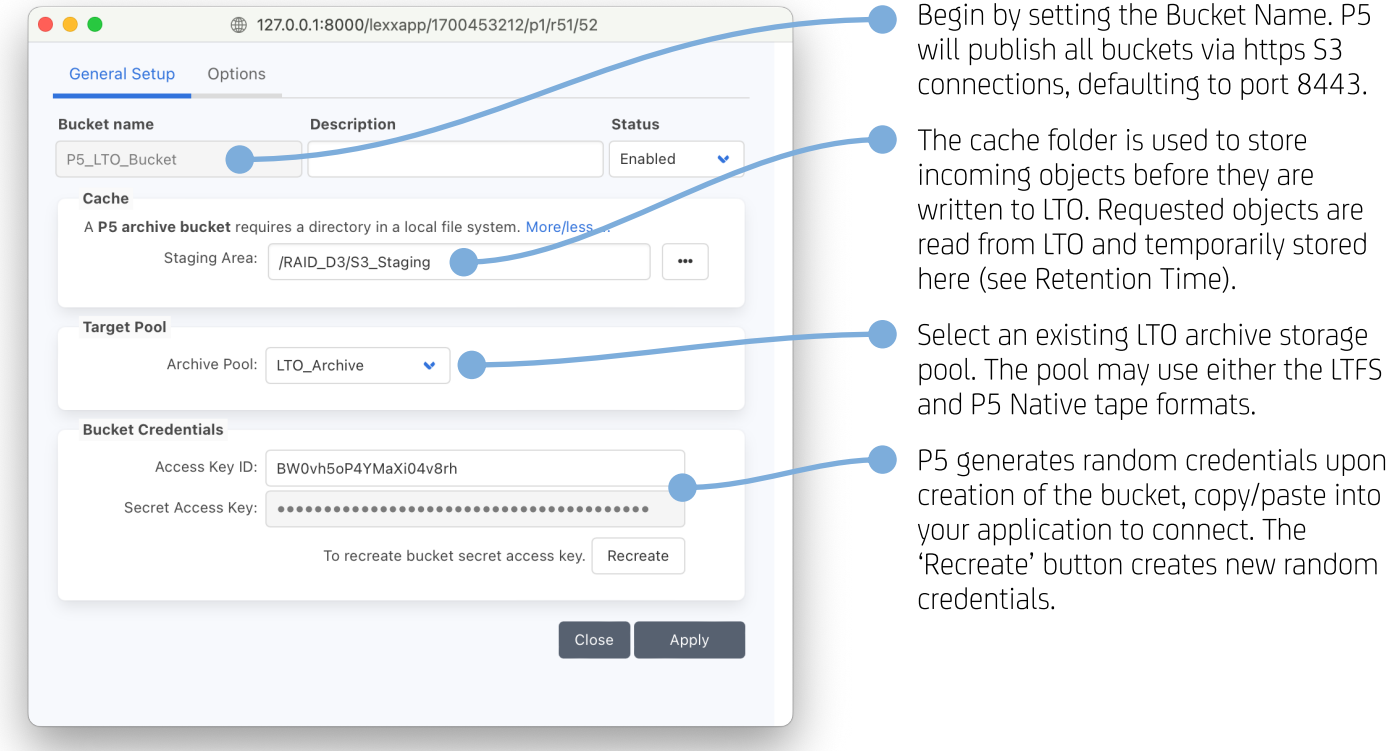

## Options tab

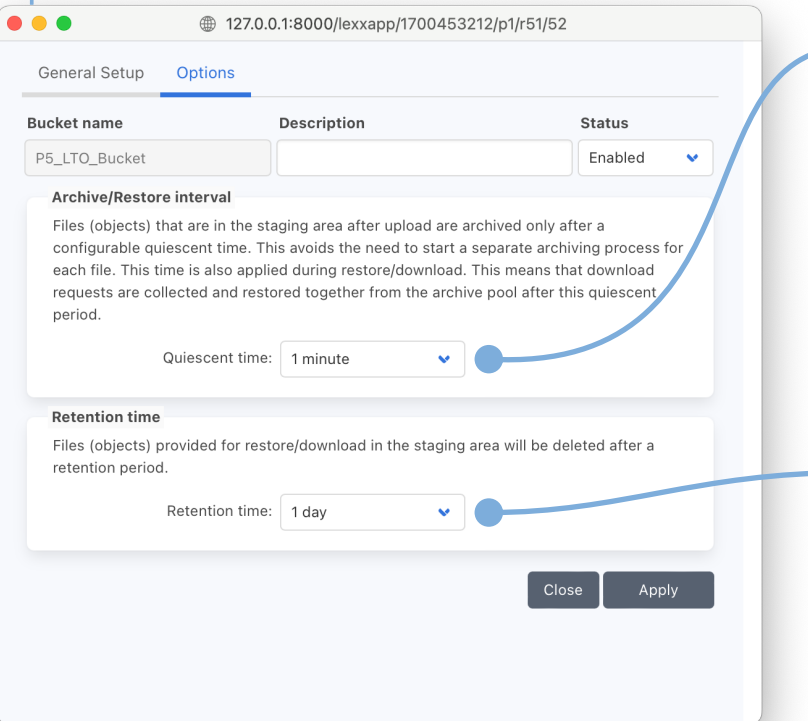

While receiving files into the bucket. Quiescent Time is the time P5 waits after the last object arrives, before an archive job runs and flushes the contents of the cache to tape. This avoids running many separate archive jobs per-object.

When files are requested from the bucket, the Quiescent Time is used to determine when to begin restoring objects from tape.

Objects requested from the bucket are first restored from LTO. They remain available in the bucket for the Retention Time configured here and are then deleted to avoid filling up the cache storage.

## **ARCHIWARE**